## **Дифференцированный зачет для группы Ф1**

 **июня с 9-00 до 11-00** (**работы, высланные позже установленного времени оцениваться не будут, одинаковые работы тоже не будут оцениваться – автоматом 2 – и не буду разбираться, кто у кого**  13-00 15-00

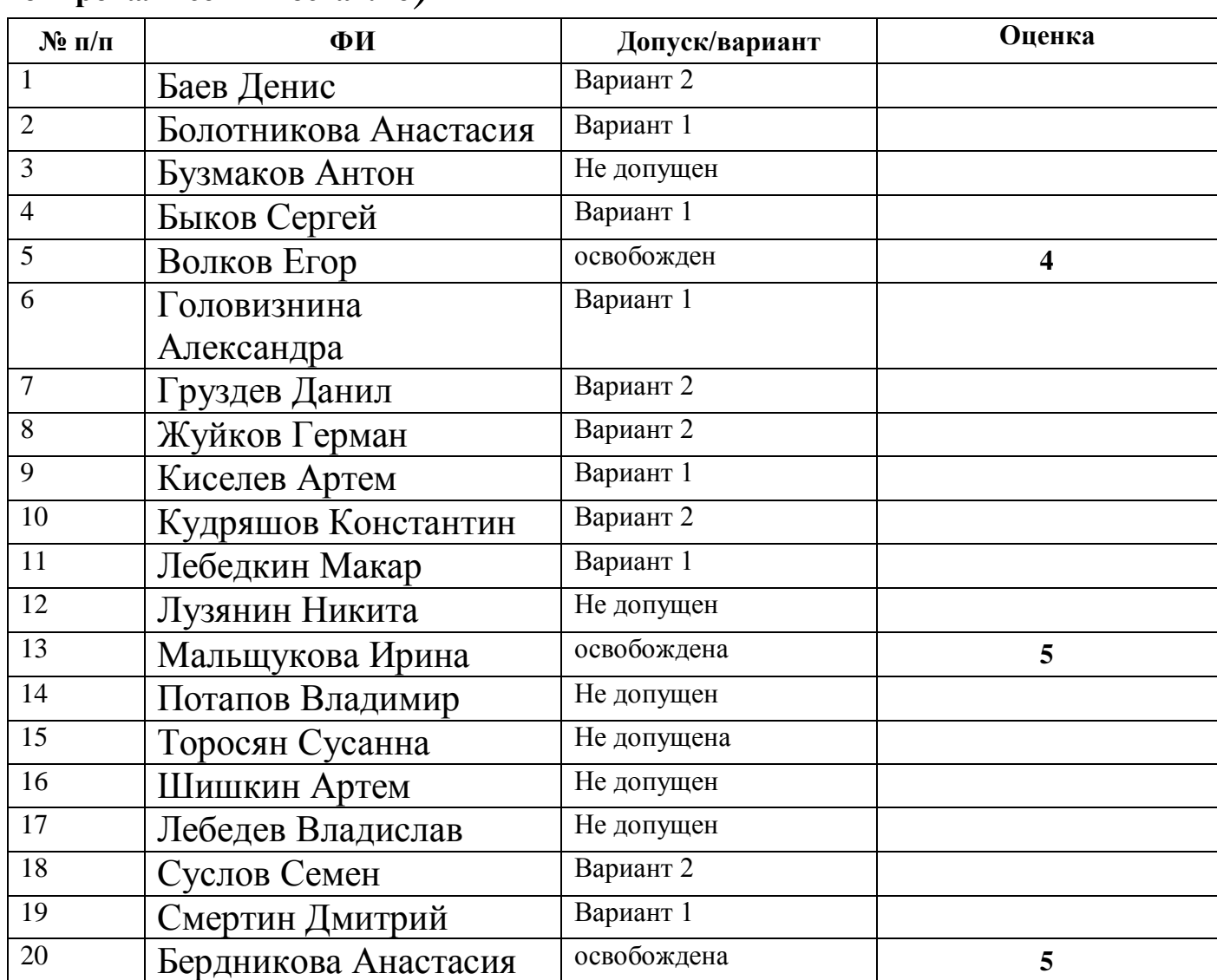

### **скопировал всем 2 поставлю**)

# **Работу - отправить на электронную почту, либо в ВК: [BElenaV\\_85@mail.ru](mailto:BElenaV_85@mail.ru)**

#### *Дифференцированный зачет (практическая часть)*

#### *Вариант - 1*

#### *Задание 1*

Откройте файл *Реферат*.

- 1. Отформатируйте текст документа по заданным ниже параметрам:
	- а. Тип шрифта Times New Roman
	- б. Размер шрифта 14 пт
	- в. Цвет шрифта черный
	- г. Начертание обычный (если установлено другое, то убрать, т.е. убрать курсив, подчеркивание, жирное начертание)
	- д. Междустрочный интервал 1,5
	- е. Отступ красной строки 1,25
	- ж. Интервал перед и после абзаца 0
	- з. Выравнивание текста по ширине
	- и. Поля: левое 3 см., нижнее, верхнее 2 см., правое 1,5 см.
- 2. Вставьте в начало документа 2 пустые страницы (для титульного листа и содержания)
- 3. Оформите титульную страницу по образцу:

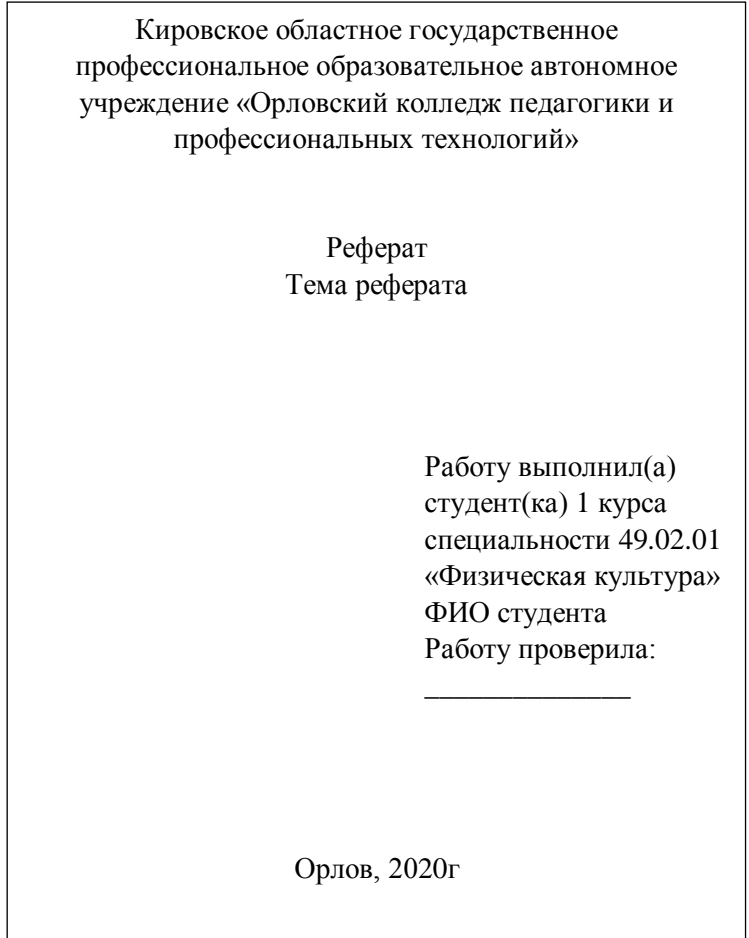

- 4. На 2 странице напишите подзаголовок *Содержание.*
- 5. Вставьте номера страниц в документ.
- 6. Каждый новый раздел реферата разместите с новой страницы документа.
- 7. Создайте стиль для заголовков реферата.
- 8. Выделите все заголовки реферата созданным стилем.
- 9. Вставьте в документ автоматическое оглавление (содержание) (*Ссылки – Оглавление Настраиваемое оглавление*).

10.Документ сохраните с именем *Word ФИО*.

#### *Задание 2*

1. (Задание выполнить на Листе 1) Используя набор данных «*Крупнейшие реки*», составить таблицу и определить минимальный расход воды в реках, максимальную площадь бассейна и среднюю длину рек.

#### **Крупнейшие реки**

Средний расход воды в Амуре — 10900 куб. м/с. Площадь бассейна Янцзы — 1809 тыс. кв. км. Длина Нила (с Кагерой) — 6671 км. Средний расход воды в Миссисипи — 19000 куб. м/с. Площадь бассейна Амазонки (от истока р. Мараньон) — 6915 тыс. кв. км. Площадь бассейна Хуанхэ — 771 тыс. кв. км. Средний расход воды в Оби — 12700 куб. м/с. Длина Янцзы — 5800 км. Площадь бассейна Миссисипи (с Миссури) — 3268 тыс. кв. км. Средний расход воды в Амазонке — 220000 куб. м/с. Длина Хуанхэ — 4845 км. Площадь бассейна Амура (с Аргунью) — 1855 тыс. кв. км. Средний расход воды в Янцзы — 34000 куб. м/с. Длина Меконга — 4500 км. Средний расход воды в Ниле — 2600 куб. м/с. Длина Миссисипи (с Миссури) — 6420 км. Длина Оби (с Иртышом) — 5410 км. Средний расход воды в Меконге — 13200 куб. м/с. Площадь бассейна Нила (с Кагерой) — 2870 тыс. кв. км. Длина Амура (с Аргунью) — 4440 км. Средний расход воды в Хуанхэ — 2000 куб. м/с. Площадь бассейна Меконга — 810 тыс. кв. км. Длина Амазонки (от истока р. Мараньон) — 6400 км. Площадь бассейна Оби (с Иртышом) — 2990 тыс. кв. км.

2. (Задание выполнить на Листе 2) Используя данные таблицы построить график «Изменение численности населения города Подольска по годах»

| ода    | 926  | 939  | 1959  | .970  | Q7Q   | 989   | 1998  | 2001  | 2007  | 2012 |
|--------|------|------|-------|-------|-------|-------|-------|-------|-------|------|
| Числен | .970 | 7200 | 12400 | 16900 | 20180 | 20780 | 19680 | 19320 | 17940 | 9340 |
| -ность |      |      |       |       |       |       |       |       |       |      |

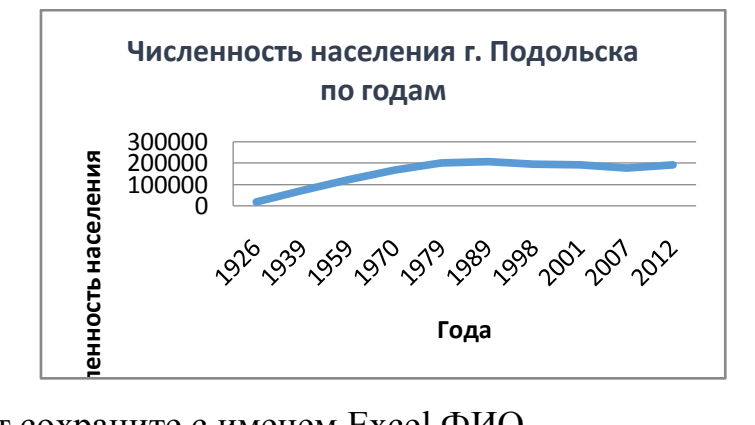

3. Документ сохраните с именем Excel ФИО.

#### *Дифференцированный зачет (практическая часть)*

#### *Вариант – 2*

#### *Задание 1*

Откройте файл *Реферат*.

- 1. Отформатируйте текст документа по заданным ниже параметрам:
	- а. Тип шрифта Times New Roman
	- б. Размер шрифта 14 пт
	- в. Цвет шрифта черный
	- г. Начертание обычный (если установлено другое, то убрать, т.е. убрать курсив, подчеркивание, жирное начертание)
	- д. Междустрочный интервал 1,5
	- е. Отступ красной строки 1,25
	- ж. Интервал перед и после абзаца 0
	- з. Выравнивание текста по ширине
	- и. Поля: левое 3 см., нижнее, верхнее 2 см., правое 1,5 см.
- 2. Вставьте в начало документа 2 пустые страницы (для титульного листа и содержания)
- 3. Оформите титульную страницу по образцу:

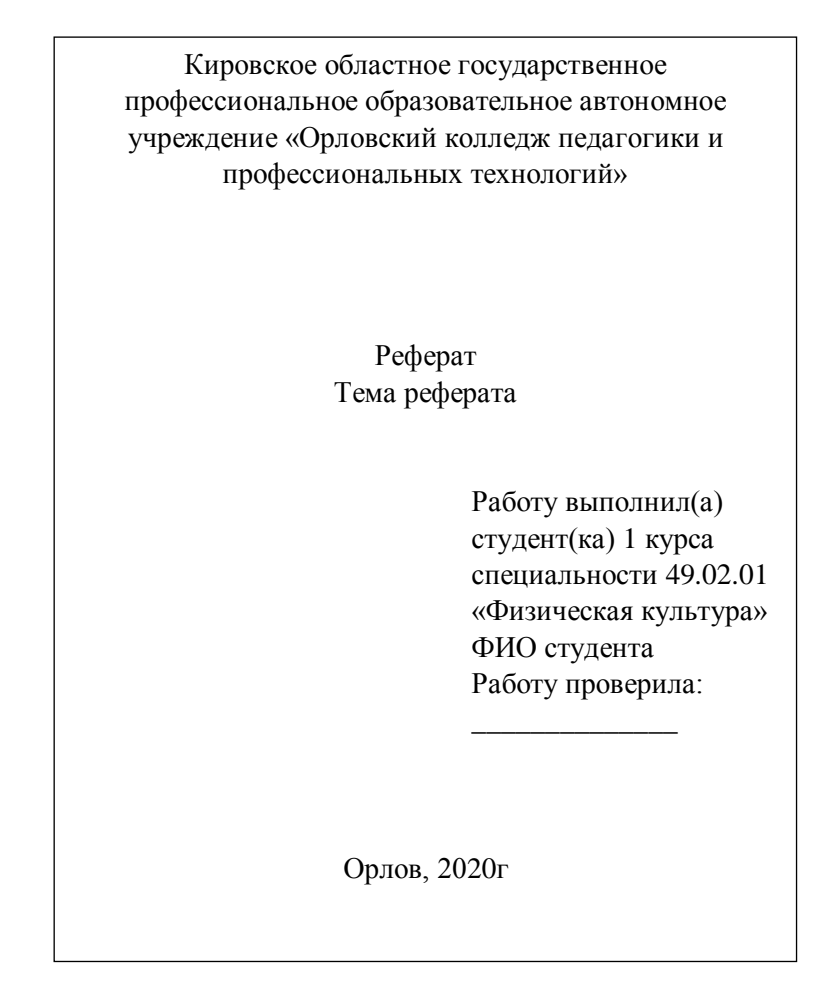

- 4. На 2 странице напишите подзаголовок *Содержание.*
- 5. Вставьте номера страниц в документ.
- 6. Каждый новый раздел реферата разместите с новой страницы документа.
- 7. Создайте стиль для заголовков реферата.
- 8. Выделите все заголовки реферата созданным стилем.
- 9. Вставьте в документ автоматическое оглавление (содержание) (*Ссылки – Оглавление Настраиваемое оглавление*).
- 10.Документ сохраните с именем *Word ФИО*.

#### *Задание 2*

1. (Задание выполнить на Листе 1) Используя набор данных «*Крупные водохранилища России*», составить таблицу и определить суммарную площадь водохранилищ, средний объем водохранилищ, максимальную глубину и минимальный напор водохранилищ.

#### **Крупные водохранилища России**

Средняя глубина Камского водохранилища — 6,5 м. Площадь Горьковского водохранилища — 1400 кв. км. Объем Рыбинского водохранилища — 25 куб. км. Напор Цимлянского водохранилища — 26 м. Площадь Братского водохранилища — 5300 кв. км. Средняя глубина Куйбышевского водохранилища — 10,4 м. Объем Цимлянского водохранилища —24 куб. км. Площадь Рыбинского водохранилища — 4650 кв. км. Объем Братского водохранилища — 180 куб. км. Площадь Камского водохранилища — 1700 кв. км. Напор Куйбышевского водохранилища — 28 м. Средняя глубина Цимлянского водохранилища — 9,2 м. Напор Камского водохранилища — 21 м. Площадь Куйбышевского водохранилища — 5000 кв. км. Напор Рыбинского водохранилища — 24 м. Средняя глубина Братского водохранилища — 34 м. Объем Куйбышевского водохранилища — 52 куб. км. Напор Горьковского водохранилища — 18 м. Средняя глубина Рыбинского водохранилища — 5,5 м. Объем Камского водохранилища — 11 куб. км. Напор Братского водохранилища — 104 м. Площадь Цимлянского водохранилища — 2600 кв. км.

2. (Задание выполнить на Листе 2) Используя данные таблицы построить диаграмму «*Численность населения Федеральных округов Российской Федерации*»

| Округа | Централ  <br>ьный |        | Южный западны   осточны  <br>й | й     | Геверо- Дальнев Сибирск Уральск Привол'<br>ий | ий     | жский  | Северо-<br>Кавказс<br>кий |
|--------|-------------------|--------|--------------------------------|-------|-----------------------------------------------|--------|--------|---------------------------|
| Числе  |                   |        |                                |       |                                               |        |        |                           |
| $H-$   |                   |        |                                |       |                                               |        |        |                           |
| ность  | 37,121            | 14,686 | 13,686                         | 6,460 | 19,545                                        | 12,254 | 30,157 | 8,215                     |
| В МЛН. |                   |        |                                |       |                                               |        |        |                           |
| чел.   |                   |        |                                |       |                                               |        |        |                           |

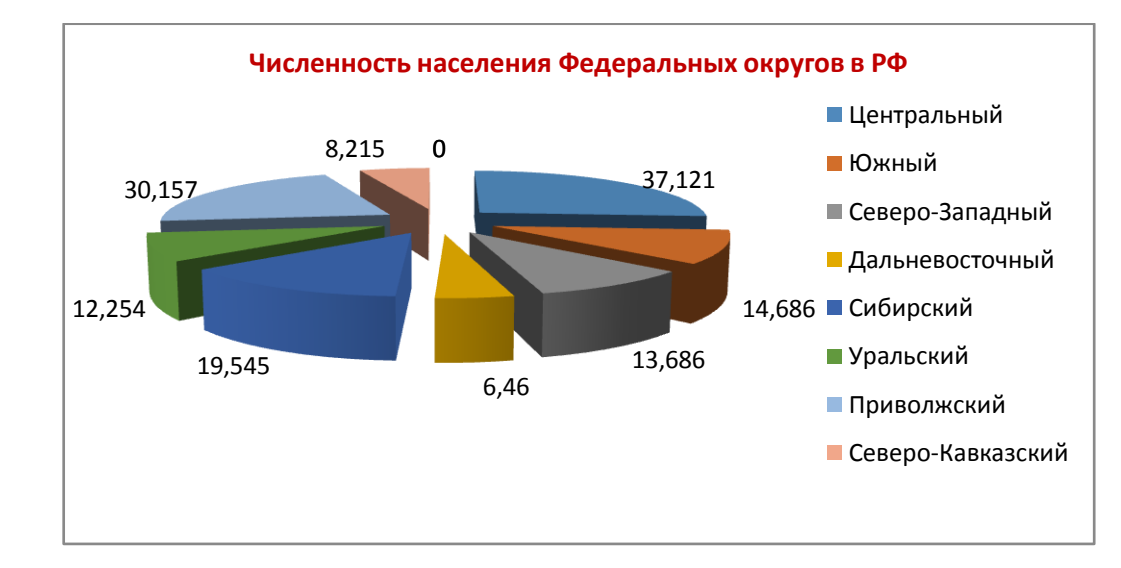

3. Документ сохраните с именем *Excel ФИО*.